# OnGuard 8.0 Client Update Service fails with "A fatal error occurred during installation. The installation is running in an unsupported, reduced-interface mode."

Last Modified on 05/12/2022 2:13 pm EDT

### Symptom

When updating a client from a previous version of OnGuard, during the update download the following error is shown:

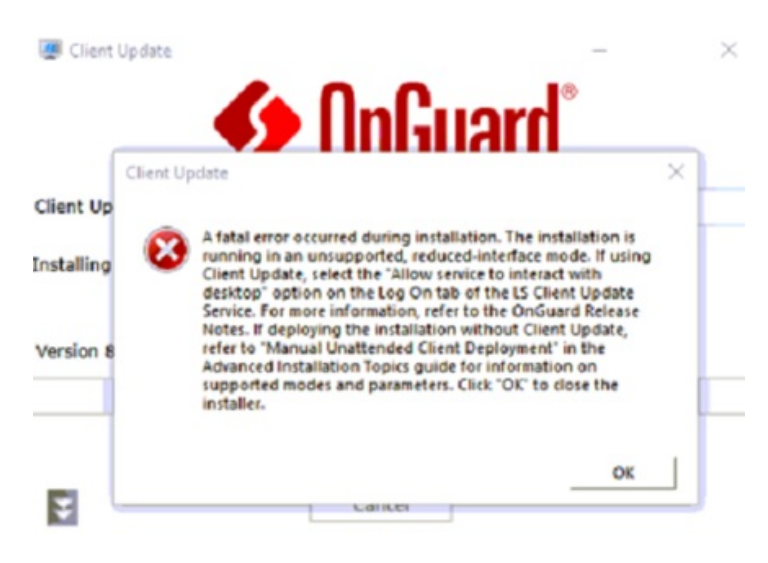

#### Resolution

Perform the following procedure:

- 1. Verify that the Client Update Service is configured to interact with the desktop by choosing Properties, logging in, then verifying that "Allow service to interact with the desktop" is selected.
- 2. Verify that the Client Update Service is configured to Manual start, and that the Client Update process is not running.
- 3. Log into System Administration on the client. It should indicate that the versions are not compatible and ask if you want to update.
- 4. When you click [Yes], the Client Update Service starts, and the update downloads and installs.
- 5. After the update is complete, run Setup Assistant. It does not start automatically after the client update completes.

### Applies To

OnGuard 7.6 and later

# Additional Information

The Client Update Service runs only as needed. It should be set to Manual start so that it can auto-start as needed.

Copyright © 2022 Carrier. All rights reserved.